4

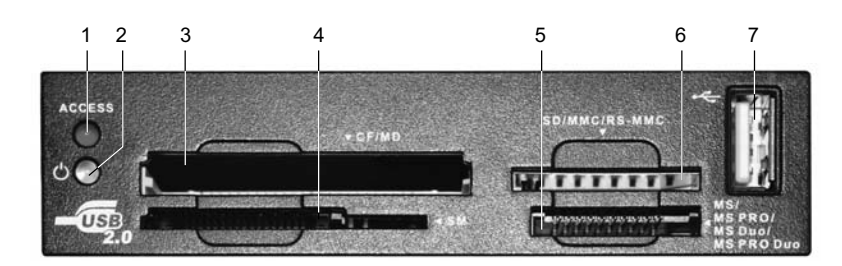

**Лицевая панель кардридера**

#### 1. Индикатор ACCESS

- 2. Индикатор POWER
- 3. Отсек для установки карт CF/MD
- 4. Отсек для установки карт SM, XD
- 5. Отсек для установки карт MS/MS PRO/MS Duo/MS PRO Duo
- 6. Отсек для установки карт SD/MMC/RS-MMC
- 7. Дополнительный разъем USB

#### **Значение светодиодных индикаторов**

1. Когда устройство подключено к системе и готово к работе, на лицевой панели загорается индикатор «Power» (2, см. рис вверху) зеленого цвета.

2. При правильной установке карты памяти в слот загорается индикатор «Access» (1) красного цвета.

3. При чтении/записи информации из/на карту памяти индикатор «Access» мигает.

#### **Безопасное извлечение устройства**

Пожалуйста, перед отключением устройства используйте программу безопасного отключения USB-устройств. В случае отключения устройства во время чтения/записи карты памяти данные могут быть потеряны!

# **SVEN**

### Инструкция по эксплуатации

All in One

## **Высокоскоростной внутренний кардридер АС-108**

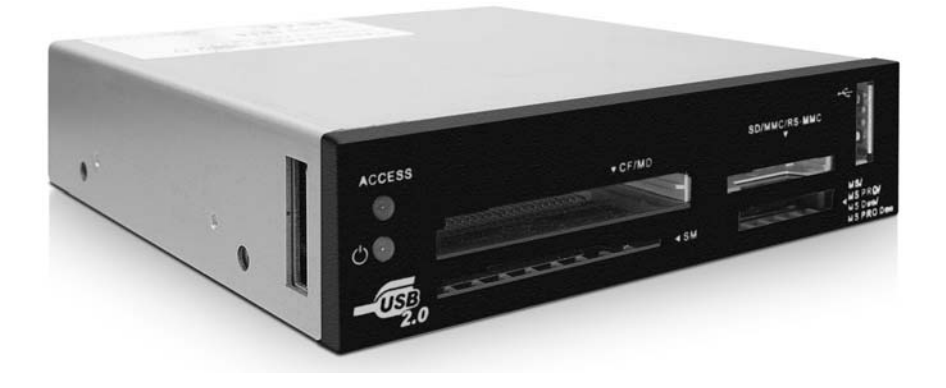

**ПЕРЕД УСТАНОВКОЙ И ВКЛЮЧЕНИЕМ КАРДРИДЕРА ОБЯЗАТЕЛЬНО ВНИМАТЕЛЬНО ОЗНАКОМЬТЕСЬ С НАСТОЯЩЕЙ ИНСТРУКЦИЕЙ!**

www.sven.ua

#### **Особенности устройства**

1. Данное устройство совместимо с внутренним разъемом стандарта USB 2.0 и USB 1.1 и поддерживающего «Plug & Play».

2. Устройством поддерживается большинство современных карт памяти: CF, MD, SD, MMC, RS-MMC, SM, XD, MS, MS PRO, MS Duo, MS PRO Duo.

#### **Системные требования**

1. Свободный внутренний разъем USB 1.1 или USB 2.0.

2. Операционные системы Windows 98SE/2000/ME/XP, Mac system 8.6, B9.x, B10.1x, B10.2x или выше, Linux 2.4.x или выше.

#### **Установка устройства**

1. Выключите питание Вашего компьютера.

2

2. Снимите боковую крышку системного блока.

3. Установите кардридер в свободный отсек для 3.5" устройств и закрепите его шурупами.

4. Подключите кабель к внутреннему разъему USB 1.1 или USB 2.0 в соответствии с инструкцией для Вашей материнской платы.

#### **Значение проводов разъема:**

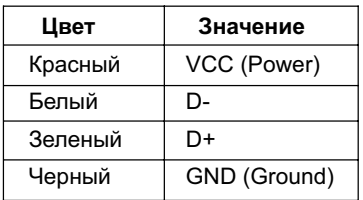

*Внимание!* Неправильное подключение может привести к выходу из строя самого устройства или материнской платы.

#### **Установка драйверов**

*Важно!* Перед установкой драйверов необходимо установить устройство в компьютер. Установка драйверов требуется для ОС Windows 98/98SE/2000 (SP1/SP2), Mac 9.x. Потом произведите следующие действия:

1. Вставьте диск с драйверами в Ваш CD-ROM. Программа установки запуститься автоматически.

2. В появившемся окне установки следуйте пунктам установки (рис. 1).

3. Нажмите кнопку «Next» (рис. 2).

2 де<u>б</u> од 2 дебейта 1922 година од 23 дебейта 1922 година од 23 дебейта 1922 година од 23 дебейта 1922 година од 23

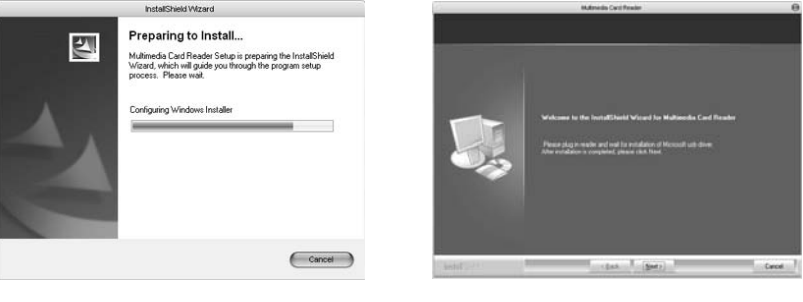

Рис. 1

Рис. 2

4. Нажмите кнопку «Finish» для окончания установки и перезагрузки системы (рис. 3).

5. Четыре новых устройства появятся в окне «Мой компьютер» (рис. 4).

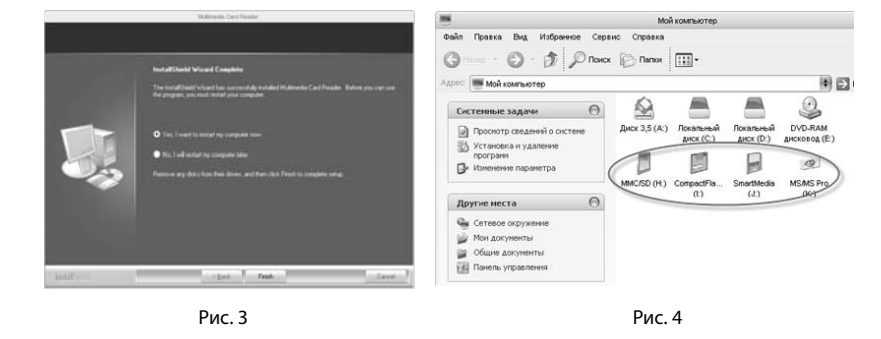

*Примечание!* В случае необходимости драйвера можно скачать из сайта *www.sven.ua*